# **Jenkins**

ienkins

# **Jenkis**

Jenkins → Item

프로젝트 선택 → 구성 메뉴를 선택합니다.

[LbyMms](https://jace.link/lib/exe/fetch.php?tok=1c9733&media=https%3A%2F%2Fgoo.gl%2FLbyMms)

트를 생성합니다.

A Freestyle project example the control of the OK

## **svn 설정**

maven

deploy

```
Deploying C:\Program Files
(x86)\Jenkins\jobs\KICT_WEB\workspace\target\KICT_web_egov-1.0.0.war to
container Tomcat 7.x Remote
...
Caused by:
org.codehaus.cargo.container.tomcat.internal.TomcatManagerException: The
username you provided is not allowed to use the text-based Tomcat Manager
(error 403)
```
manager-script

tomcat-users.xml

참고: <http://stackoverflow.com/questions/28889011/tomcat-7-manager-text-interface-does-not-work>

[snippet.xml](https://jace.link/_export/code/open/jenkins?codeblock=1)

```
<tomcat-users>
     <role rolename="manager-gui"/>
```
수정후 톰켓을 재시작 한다.

```
 <role rolename="manager-script"/>
    <user username="<username>" password="<password>" roles="manager-
gui,manager-script"/>
</tomcat-users>
```
#### [XYVFWL](https://jace.link/lib/exe/fetch.php?tok=8c63af&media=https%3A%2F%2Fgoo.gl%2FXYVFWL)

, jenkins Build Now

### [Build Now](https://jace.link/lib/exe/fetch.php?tok=c71b2e&media=https%3A%2F%2Fgoo.gl%2FeITvqu)

Console Output

### **Plugin Backlinks:**

From: <https://jace.link/> - **Various Ways**

Permanent link: **<https://jace.link/open/jenkins>**

Last update: **2020/06/02 09:25**

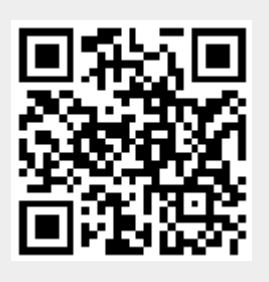